## **Como cadastrar/alterar meu RTD**

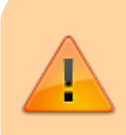

As informações listadas aqui são cadastradas pela chefia imediata sempre que qualquer alteração no RTD é solicitada.

Para visualizar as observações cadastradas pela chefia a um determinado RTD efetue os seguintes passos:

- Acesse a seguinte funcionalidade: SIGAA → Módulos → Portal do Docente
- Para acessar o RTD, acesse a seguinte funcionalidade: Ensino → Relatório de Trabalho Docente  $(RTD)$   $\rightarrow$  Meus RTDs
- Acessando a funcionalidade indicada no passo anterior a seguinte tela será apresentada:

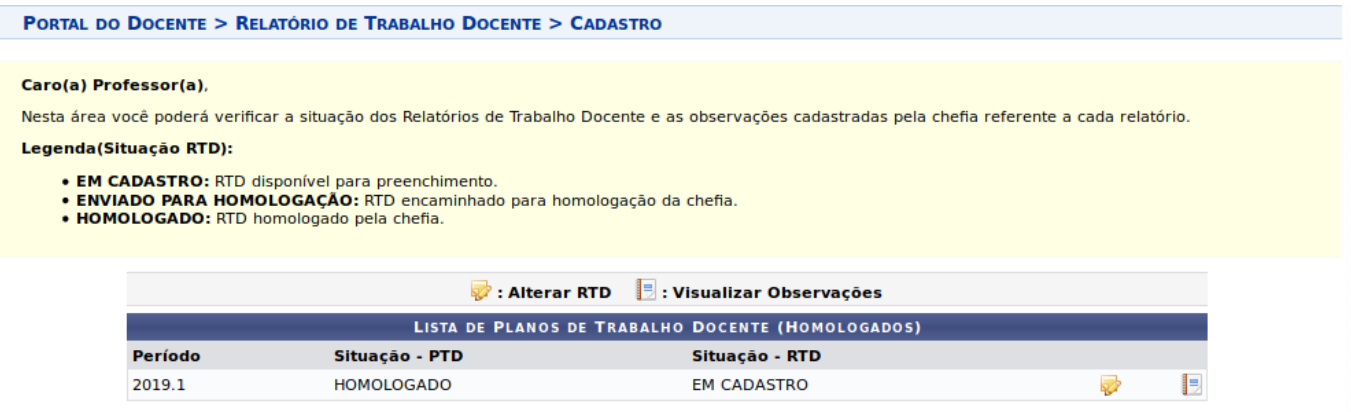

- Na opção  $\Box$  o docente poderá visualizar todas as observações encaminhadas pela chefia para ajuste do RTD
- Acessando a funcionalidade indicada no passo anterior será apresentado as informações do RTD e também a lista de observações cadastradas pela chefia

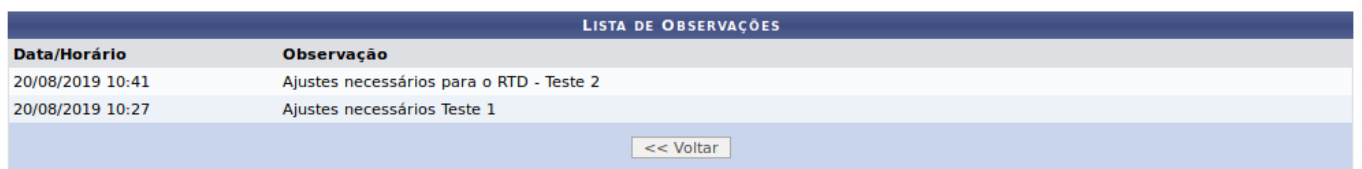

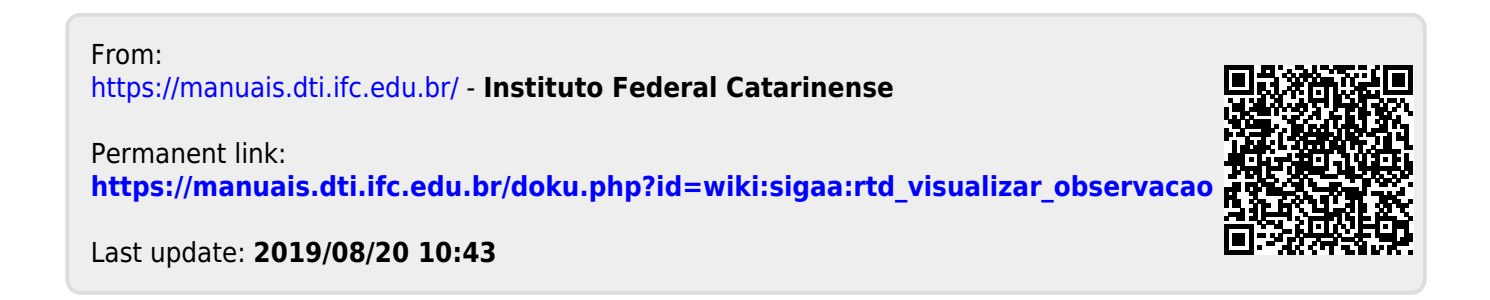